## Grain Settlements - SKY Customer

Last Modified on 02/09/2023 8:12 am CST

View Grain Settlements by *Commodity* or *Location*. Select the **Ellipsis** button to switch between views.

Use the *Search Settlements*field to search for Settlements by *Commodity*, *Contract #*, *Original* amount, *Settlement #*, and *Location*. Additionally, Settlements can be filtered by *Location*,*Date*, *Commodity*,*Disposition*, and/or *Status* by selecting the **Filters** button.

Open settlements to *Basis Fixed*,*HTA*, *Priced Later*,*Deferred*, or*Grain Bank*. The units and Settlement number are included.

## Select the **Eye** button to view additional details.

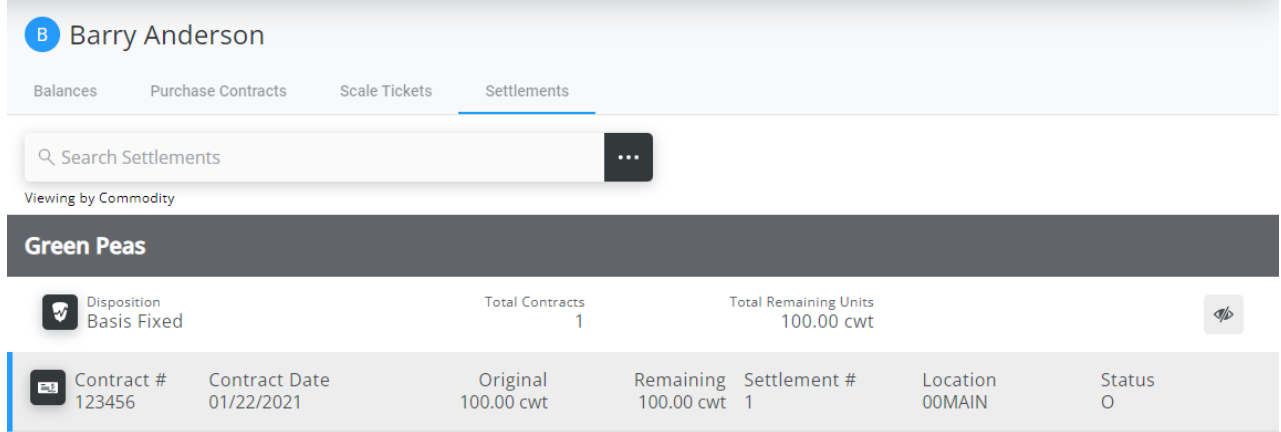